## KOCAELİ ÜNİVERSİTESİ UZAKTAN EĞİTİM ARAŞTIRMA VE UYGULAMA MERKEZİ DESTEK DOKÜMANLARI

#### 1. Dersin Geri Yüklenmesi

Derslerin yedeğini aldıktan sonra geri yükleme dosyalarını sisteme geri yükleyebilirsiniz. Yedek dosyası özel bir formatta hazırlanmış sıkıştırılmış bir formattır. Ders içeriğinin boyutuna göre yedek dosyasının boyutu değişebilir. Oluşturulan yedek dosyası ancak geri yükleme işlemi ile derse yüklenebilir. Aşağıda geri yükleme işleminin nasıl yapıldığı anlatılmaktadır.

Sisteme giriş yaptıktan sonra geri yüklenecek dersi açınız ve size atanmış olan ilgili dersi seçiniz.

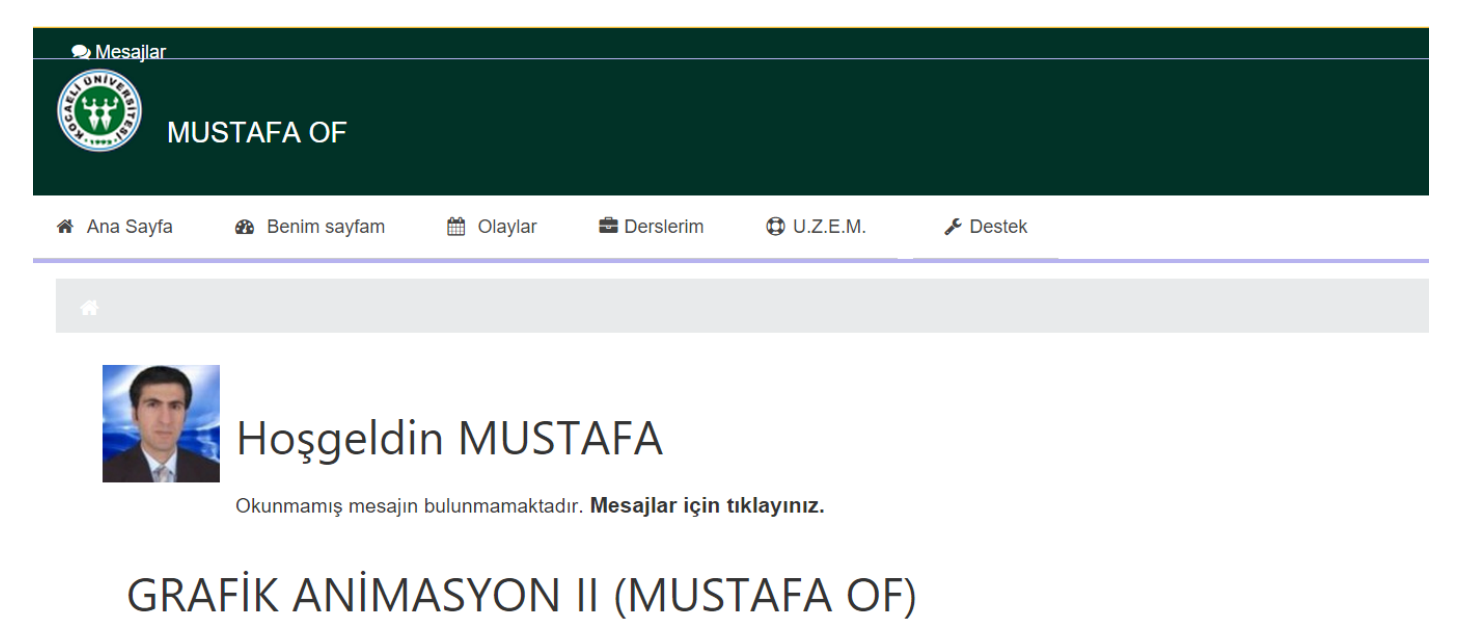

# İNTERNET PROGRAMCILIĞI I (MUSTAFA OF)'

"Ders Yönetimi" menü başlığından "Geri yükle" seçilir.

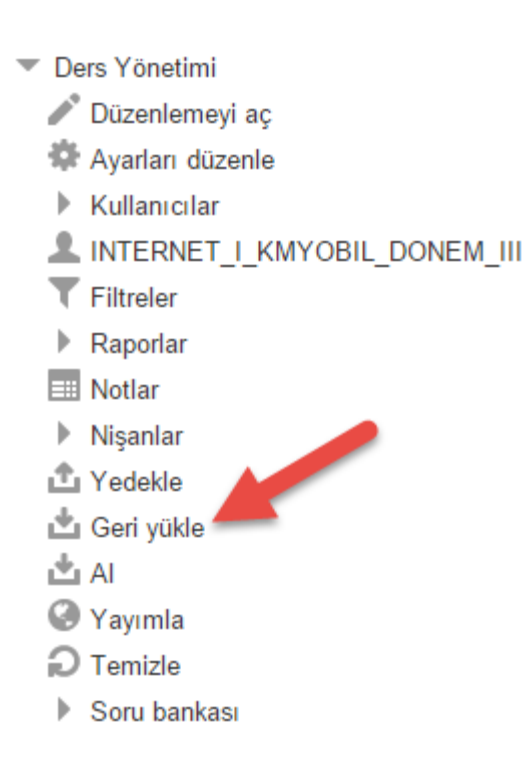

Yedekleme dosyası ile ilgili ayarlamalar aşağıdaki gibi yapılabilir. Yedekleme dosyasının boyutu ile ilgili hata alınırsa sistem yöneticisine başvurulması gerekmektedir.

#### **Dosyalar\*** Dosya seç. Eklemek istediğiniz dosyaları buraya sürükleyip bırakınız Eğer yedekleme dosyası ekranda ----------------------gözükmüyorsa bu alana dosya yüklenir. Geri yükle Eğer listede geri Bu formda \* isaretli alanlar gereklidir. yükleme yapılması istenilen dosya ıstermen dosya<br>gözüküyorsa "Geri<br>Yükle" bağlantısı Ders yedekleme bölümü. seçilir. <mark>Seri</mark> yükle Dosya adı Zaman **Boyut** inan yedek-moodle2-course-46-internet i kmyobil donem iii-20151002-1238.mbz 2 Ekim 2015, Cuma, 12:42 6.3MB Indir Geri yükle

## Bir yedekleme dosyasını içe aktar

Yedekleme dosyalarını yönet

Sonraki adımlarda dersle ilgili geri yükleme ayarları yapılır ve "Geri yükle" düğmesi ile geri yükleme başlatılır.

# Bu derse geri yükle

Bu derse ait verilerle, ders yedeklemelerini  $_{\odot}$ birleştir

Bu derse ait verileri sil ve geri yüklemeyi yap  $\bigcirc$ 

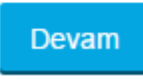

### -Ayarları eski haline getir

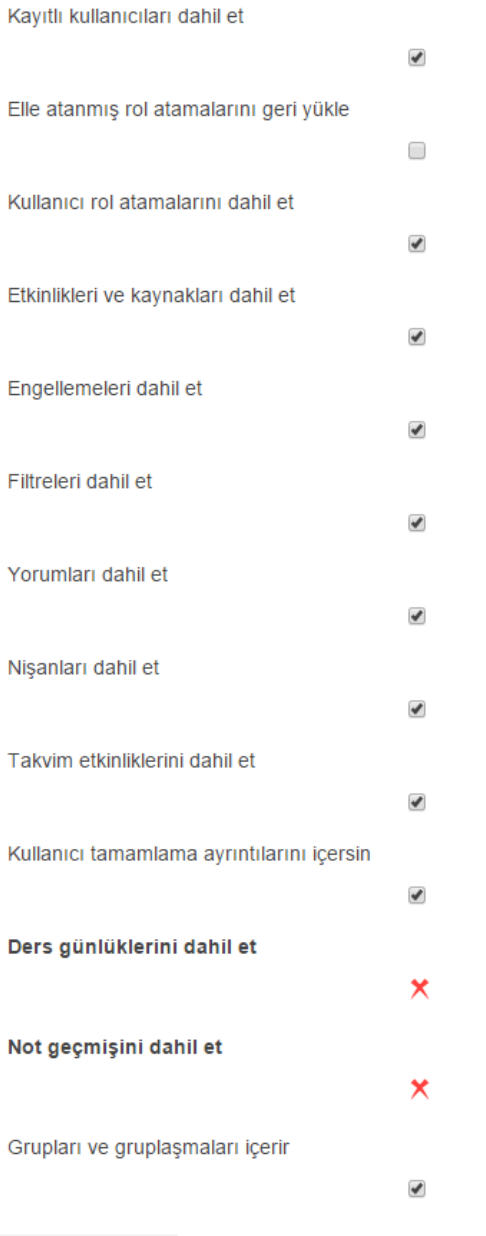

Sonraki

## Ders ayarları Dersin adı **INTERNET PROGRAMCILIĞI** Dersin kısa adı INTERNET I KMYOBIL DON Dersin başlama tarihi  $2015$   $\bullet$  | 28  $\blacktriangledown$ Eylül  $\pmb{\mathrm{v}}$ Ders ayarlarının üzerine yaz Hayır v Seç Dersin belirli bölüm Tümü / Hiçbiri (Tip veya haftaları seçilerek geri yüklenebilir. Bölüm 0 Kullanıcı verisi  $\blacktriangledown$ ✔ Haber forumu  $\blacklozenge$  $\blacklozenge$ Bölüm 1 Kullanıcı verisi  $\blacktriangledown$  $\blacktriangledown$ TEMEL KAVRAMLAR  $\blacktriangledown$ ✔ (BİL.UE) İNTERNET PROG. I CANLI DERS PAZARTESÍ 19:10  $\blacktriangledown$ ✔

Geri yükle